# **Manuale operatore**

## Bilancia elettronica

# ZEN 500 V

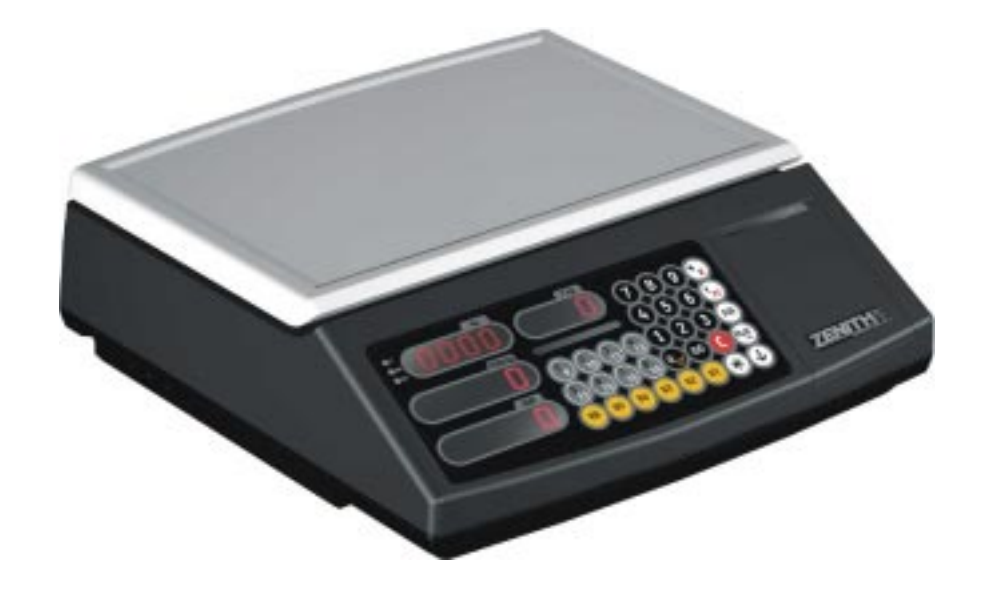

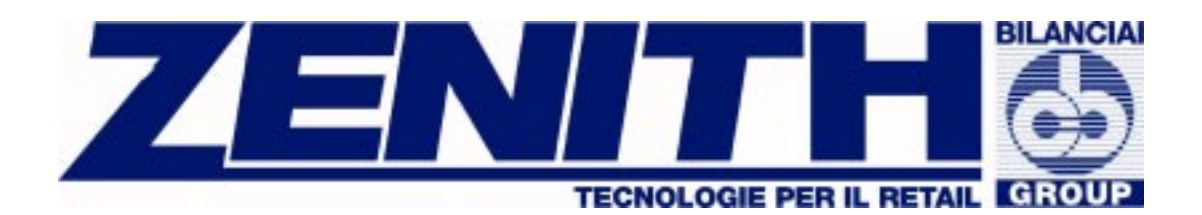

### **ZENITH BILANCE SRL**

**Via Pinturicchio, 8 20060 Mediglia (MI)** 

**Tel. 02 90688001** • **Fax 02 90688003 Tel. Post-vendita 02 90688002 e-mail : zenith@ zenith-bilance.it** 

![](_page_0_Picture_47.jpeg)

### **INDICE ZEN 500 V – MANUALE OPERATORE**

![](_page_1_Picture_204.jpeg)

![](_page_1_Picture_205.jpeg)

In conformità all'approvazione metrica CE la bilancia ZEN 400 V essendo priva di stampante non offre la possibilità di sommare le transazioni. Nel seguito la scritta **ZEN 500 V uso interno** segnala le funzioni che sono peculiari della versione non adibitata a transazioni con il pubblico.

#### **INTRODUZIONE INTRODUZIONE ALL'USO DELLA BILANCIA ZEN 500 V**

#### **I.1 INSTALLAZIONE**

![](_page_2_Picture_3.jpeg)

#### **ATTENZIONE: il mancato rispetto delle indicazioni riportate nella presente sezione può compromettere il corretto funzionamento dell'apparecchio e provocare danni allo stesso.**

Posizionare la bilancia su una superficie orizzontale stabile. Assestare lo strumento tramite i piedini regolabili fino a quando la bolla presente sul lato posteriore sinistro si trova al centro del cerchio.

Verificare che il piatto piano (ed eventualmente il piatto a bacinella) sia collocato correttamente.

![](_page_2_Picture_7.jpeg)

**Collegare la bilancia ad una presa munita di collegamento a terra**. Prima di eseguire il collegamento, assicurarsi che la fonte d'alimentazione sia compatibile con la tensione della bilancia, indicata sull'etichetta metrica. La spina della bilancia è posta sotto il basamento sul lato posteriore sinistro.

Utilizzare un cavo d'alimentazione contenente tre fili conduttori con sezione di 0,75 mm² con presa a terra.

**L'impianto elettrico d'alimentazione deve essere a norma di legge e la linea d'alimentazione delle bilance dedicata ad esse**.

Se presente l'opzione **batteria anti black out,** verificarne il buon funzionamento. Per accedere alla batteria anti black out rimuovere il pannello posto sotto al basamento.

Effettuare quest'operazione a bilancia spenta.

#### **I.2 MANUTENZIONE**

![](_page_2_Picture_14.jpeg)

#### **ATTENZIONE: il mancato rispetto delle indicazioni riportate nella presente sezione può compromettere il corretto funzionamento dell'apparecchiatura**

- EVITARE URTI VIOLENTI al piatto o ad altre parti della bilancia.
- PREMERE DELICATAMENTE I PULSANTI è sufficiente una lieve pressione.
- Per la pulizia della bilancia utilizzare pelle di daino a secco o leggermente inumidita. NON UTILIZZARE SOLVENTI O PRODOTTI ABRASIVI.
- NON VERSARE LIQUIDI direttamente sulla bilancia.
- Non posizionare la bilancia in luoghi soggetti a vibrazioni o esposti alla luce solare diretta.
- Terminato l'uso della bilancia, scollegare la bilancia tramite l'interruttore on/off di rete, quindi pulire e controllare la parte esterna della bilancia al fine di mantenerla in condizioni ottimali.

#### **CARICAMENTO BATTERIA ANTI BLACK OUT**

Il collegamento alla fonte di alimentazione è sufficiente per la ricarica della batteria anti black out (opzione).

• Verificare periodicamente la funzionalità della BATTERIA ANTI BLACK OUT. Scollegare la bilancia dalla rete d'alimentazione e utilizzarla fino a che l'indicatore "Bat" inizia a lampeggiare; a questo punto ricollegare la bilancia alla rete d'alimentazione.

Per aumentare la durata di carica della batteria, evitare che questa si scarichi completamente, ricaricandola regolarmente.

L'indicatore BAT indica lo stato di funzionamento della bilancia e della batteria anti black out:

- Spento La bilancia è collegata alla rete di alimentazione
- Acceso Lo strumento si alimenta dalla batteria anti black out
- Lampeggiante La batteria anti black out è in esaurimento. Entro un periodo variabile in funzione dell'utilizzo quando il livello di carica è insufficiente per il corretto funzionamento, lo strumento segnala la situazione effettuando un reset (test iniziale di accensione).

#### **I.3 ACCENSIONE DELLA BILANCIA**

![](_page_3_Picture_10.jpeg)

**ATTENZIONE: il mancato rispetto delle indicazioni riportate nella presente sezione può compromettere il corretto utilizzo dell'apparecchiatura.**

- Prima di accendere la bilancia verificare che non vi siano pesi sul piatto piano, che il piatto a bacinella, se previsto, sia posizionato e che la bilancia sia in bolla.
- L'installazione di piatti/contenitori di pesatura aggiuntivi deve essere fatta da personale qualificato che dovrà effettuare le opportune operazioni di taratura dello strumento.

Per accendere la bilancia, spostare l'interruttore d'accensione/spegnimento in posizione 'on'. Tale interruttore è situato sul lato sinistro dell'apparecchio.

All'accensione della bilancia ha inizio un processo caratterizzato dalla visualizzazione in sequenza dei numeri da 9 a 0. Al termine, se non sono stati riscontrati problemi, la bilancia si azzera e sui visori del peso/prezzo/importo appaiono degli ZERO e, a questo punto è pronta all'uso.

NOTE (1)

- Se la bilancia è accesa con il piatto già caricato di un peso, l'indicatore di peso mostra "--- -" e la bilancia rimane bloccata fino a quando essa non è scaricata.
- Il messaggio sul display "PPP...PPP", segnala che sono stati persi i parametri di configurazione o di taratura.
- L'emissione un suono intermittente, segnala che vi sono problemi di funzionamento del display.

Al comparire di qualsiasi dei suddetti messaggi, spegnere lo strumento tramite l'apposito interruttore. Attendere qualche secondo e quindi riaccendere la bilancia.

Se i messaggi comparsi in precedenza persistono, contattare il Centro di Assistenza.

#### ZENITH BILANCE

#### **I.4 TASTIERA**

![](_page_4_Figure_2.jpeg)

#### **I.4.1 DESCRIZIONE DEI TASTI**

![](_page_4_Picture_110.jpeg)

#### **I.5 DISPLAY**

![](_page_5_Figure_2.jpeg)

**BAT** BATTERIA ANTI BLACK OUT

- Acceso segnala che la bilancia funziona a batterie (cavo rete scollegato alla presa o mancanza di corrente da rete)
- Lampeggiante segnala che la batteria è in esaurimento di carica.

**ZEN 500 uso interno** La bilancia, quando il visore dell'importo è a zero, segnala la presenza di scontrini in corso:

![](_page_5_Figure_7.jpeg)

#### **I.6 MESSAGGI SUL DISPLAY**

Il display della bilancia fornisce messaggi di guida per i venditori.

- **EEEEEE** Importo superiore al massimo accettabile dallo strumento.
- uuuuu Peso oltre la portata della bilancia
- **nnnnnn** Peso al di sotto dello zero.
- Zero al di fuori della scala valori.
- **PPPPPP** Necessità taratura bilancia
- **Error** Rilevamento probabili errori

#### **CAPITOLO I PROGRAMMAZIONE E CONFIGURAZIONE**

All'accensione della bilancia ha inizio un processo caratterizzato dalla visualizzazione in sequenza dei numeri da 9 a 0. Ogni numero rappresenta un'opzione di programmazione o di configurazione.

Lo spegnimento dello strumento non modifica i parametri impostati.

#### **1.1 FILTRO DI PESATURA**

Premere  $\mathbb{Z}_n$  quando il numero 8 appare contemporaneamente su tutti gli spazi durante il countdown iniziale.

Sul visore appare un numero compreso tra 0 (massima sensibilità) e 9 (minima sensibilità): esso indica il tipo di filtro di pesatura. Più alto è il numero programmato, maggiore sarà il filtro di pesatura.

Il valore di fabbrica standard è **4** 

⇒ Inserire un numero da 0 a 9 utilizzando la tastiera.

- Premere  $\mathbb{Z}$  per memorizzare l'impostazione e quindi uscire.
- Oppure premere  $\Box$  per uscire senza memorizzare.

#### **1.2 SPEGNIMENTO AUTOMATICO DEI DISPLAY**

Questa funzione è attivabile solo se e quando la bilancia utilizza come fonte di alimentazione la batteria anti black-out ossia quando l'indicatore **BAT** è acceso.

Premere **ando il numero 6** è visualizzato in tutti gli spazi durante il ciclo di countdown iniziale.

Sul display compare un numero compreso tra 0 e 9, che indica il tempo impiegato per lo spegnimento automatico con incrementi di circa due minuti

Lo 0 corrisponde a spegnimento automatico disabilitato.

- Utilizzare la tastiera numerica per inserire un numero compreso tra 0 e 9.
- Premere  $\mathbb{Z}$  per salvare le impostazioni e concludere la programmazione.
- Oppure premere  $\Box$  per concludere la programmazione senza salvare.

#### Nota:

Per ripristinare la visualizzazione dei display è sufficiente premere un tasto qualsiasi o porre un peso sul piatto.

#### **1.3 DURATA DEL SEGNALE ACUSTICO**

Premere  $\mathbb{Z}$  quando il numero 2 è visualizzato in tutti gli spazi durante il ciclo di countdown iniziale.

Sul display comparirà un numero compreso tra 0 e 9, il quale indica la lunghezza del segnale acustico. Più alto è tale numero, maggiore è la lunghezza del segnale acustico.

- Utilizzare la tastiera numerica per inserire un numero compreso tra 0 e 9.
- Premere <sup>n</sup>o per controllare la lunghezza del segnale prescelta.
- Premere  $\mathbb{Z}$  per salvare le impostazioni e concludere la programmazione.
- Oppure premere  $\Box$  per concludere la programmazione senza salvare.

Il beep è disattivato con l'impostazione a 0.

#### **1.4 IMPOSTAZIONE PER LA CONVERSIONE IN "EURO"**

L'immissione della valuta EURO sul mercato prevede 3 fasi.

- FASE 1: Periodo compreso tra l'1/1/1999 e l'1/1/2002. La valuta di base utilizzata è quella nazionale.
- FASE 2: Periodo compreso tra l'1/1/2002 e l'1/3/2002. L'EURO diventa la valuta di base.
- FASE 3: Periodo compreso dall'1/3/2002 in poi. L'EURO diventa L'UNICA valuta utilizzata.

Premere auando il numero 7 appare contemporaneamente su tutti gli spazi durante il countdown iniziale.

- ⇒ Inserire la seguente password utilizzando la tastiera numerica: **9812**.
- Tramite queste operazioni si accede alla configurazione dello scontrino.

Il display visualizza il simbolo 'Fc'.

Il fattore di conversione in EURO inserito è visualizzato nel visore dell'importo per ottenere l'equivalente della valuta locale.

- Se il fattore di conversione corrisponde a **0,** sullo scontrino compare solo la valuta utilizzata per la transazione. Tale valuta compare nel visore del prezzo.
- Se nel visore del prezzo non compare alcun valore, significa che le transazioni sono effettuate nella valuta locale;
- Se è selezionato **'EURO',** le transazioni sono effettuate in EURO.

Il prezzo del prodotto in EURO è calcolato applicando il tasso di cambio rispetto alla valuta locale, arrotondando per eccesso o per difetto di due spazi decimali (0-4 per difetto, 5-9 per eccesso):

PREZZO in VALUTA LOCALE / FATTORE DI CONVERSIONE = PREZZO in EURO Esempio: 1.000 LIRE / 1.936,27 = 0,51645689908  $\rightarrow$  0.52 EURO

#### **Fase 1: LA VALUTA PRIMARIA è QUELLA NAZIONALE**

La bilancia utilizza la valuta nazionale come valuta primaria.

Lo scontrino riporta l'importo nella valuta nazionale e l'equivalente in EURO con indicazione del fattore di conversione applicato. Le singole transazioni sono effettuate utilizzando la valuta nazionale.

- Inserire il fattore di conversione 1936,27.
- Premere <sup>(a)</sup> per inserire i decimali (premere in sequenza 1936 <sup>a</sup> 27).
- Premere <sup>12</sup> per stabilire che le transazioni siano eseguite con la valuta nazionale.
- Per correggere premere  $\boxed{\subseteq}$ , il fattore di conversione è cancellato. Inserire il fattore di conversione corretto.
- Premere  $\mathbb{F}_{\mathbb{Q}}$  per salvare le impostazioni e concludere la programmazione.
- Oppure premere  $\Box$  per concludere la programmazione senza salvare.

#### **Fase 2: L'EURO DIVENTA LA VALUTA PRIMARIA**

La bilancia utilizza la valuta EURO come valuta primaria.

Lo scontrino riporta l'importo in EURO e l'equivalente nella valuta nazionale con indicazione del fattore di conversione applicato. Le singole transazioni sono effettuate in EURO.

- Inserire il fattore di conversione 1936,27.
- Premere <sup>rup</sup> per il calcolo dei decimali (premere in sequenza 1936 <sup>et</sup> 27).
- Premere **Per stabilire che le transazioni siano eseguite in EURO.**

Bilancia Elettronica ZEN 500 V - Manuale Operatore - Pagina 7

- Per correggere premere  $\Box$ , il fattore di conversione è cancellato. Inserire il fattore di conversione corretto.
- Premere  $\mathbb{F}$  per salvare le impostazioni e concludere la programmazione.
- Oppure premere  $\Box$  per concludere la programmazione senza salvare.

#### **Fase 3: L'EURO DIVENTA L'UNICA VALUTA UTILIZZATA**

La bilancia utilizza la valuta EURO.

Lo scontrino riporta i valori delle singole transazioni e l'importo totale nella sola valuta EURO.

- Premere  $\boxed{\subseteq}$  per cancellare il fattore di conversione.
- Premere <sup>in</sup> per stabilire che le transazioni siano eseguite in EURO.
- Premere  $\mathbb{R}$  per salvare le impostazioni e concludere la programmazione.
- Oppure premere  $\Box$  per concludere la programmazione senza salvare.

#### **CAPITOLO II UTILIZZO DELLA BILANCIA**

#### **2.1 TARA**

La bilancia ZEN 500 disponendo del visore della tara consente l'utilizzo anche della tara manuale oltre alle tare semi-automatiche.

Il valore della tara non può essere superiore a 4 cifre (9,998 kg oppure 9,995 kg); per le bilance con portata di 6 kg questo valore rappresenta il limite massimo della tara. Per bilance multidivisione (6-15kg/2/5g) il valore massimo della tara manuale è di 6,000 kg

mentre il valore massimo della tara semi-automatica è di 9,995 g.

#### **2.1.1 TARA SEMIAUTOMATICA**

- Posizionare il contenitore sul piatto.
- A peso stabile premere **...** L'indicatore del peso netto (**NET**) si accende e il display relativo al peso si azzera.

La tara è azzerata scaricando il piatto dopo aver registrato la transazione

#### **2.1.2 TARE IN SUCCESSIONE**

La bilancia offre la possibilità di effettuare più transazioni a peso senza dover necessariamente scaricare il piatto ogni volta.

- Effettuare la transazione ; con la merce sul piatto premere il tasto  $\mathbb{Z}$  per trasferire il valore del peso in tara. L'indicatore del peso netto (**NET**) si accende e il display relativo al peso si azzera.
- Posare la merce oggetto della nuova pesata sul piatto ed effettuare la transazione; con la merce sul piatto premere il tasto  $\mathbb{Z}$  per trasferire il valore del peso in tara. L'indicatore del peso netto (**NET**) si accende e il display relativo al peso si azzera.
- Al termine premere, a piatto scarico, il tasto  $\mathbb{Z}$  per azzerare il valore di tara.

#### **2.1.3 TARA MANUALE**

- A piatto scarico  $\mathbb{F}_{n}$ .
- Digitare il valore della tara.
- Premere **Per trasferire il valore in tara. L'indicatore NET** si accende.

La tara è azzerata scaricando il piatto dopo aver registrato la transazione

#### **2.1.4 MEMORIA TARA**

- Impostare la tara semiautomatica o manuale.
- **Premere <b>T** e quindi **E.** Gli indicatori **NET** e **FT** si accendono.

La tara memorizzata in questo modo non è cancellata dopo aver effettuato la transazione e resta attiva per tutte le transazioni successive.

- Per cancellare il valore della tara premere **...** L'indicatore **NET** si spegne a segnalare che non vi è alcun valore di tara impostato. Inserendo un nuovo valore di tara questo si memorizza automaticamente
- Per annullare il comando di memorizzazione di tara premere  $\Box$   $\Box$  (questa procedura, a piatto scarico,cancella anche il valore di tara). L'indicatore **FT** si spegne a segnalare che il comando di memoria è stato annullato.

#### **2.2 MEMORIA PREZZO**

- Premere **bulle** per attivare la memorizzazione del prezzo.
- Una volta impostato, il prezzo non sarà cancellato anche dopo la chiusura dello scontrino.
- Per cancellare e reimpostare il prezzo premere  $\epsilon$ ; la funzione memoria prezzo resta.
- Per disattivare la funzione memoria prezzo premere nuovamente  $\bullet$  o

#### **2.3 PREZZI PREIMPOSTATI (PLU)**

La bilancia ZEN 500 V offre la possibilità di programmare fino 24 PLU. Questi PLU possono essere utilizzati sia per transazioni di merce pesata che di confezioni.

#### **2.3.1 RICHIAMO PREZZI PREIMPOSTATI (PLU)**

Per richiamare un prezzo inserito nella memoria PLU con numeri da 1 a 12, (PLU diretti):

• Premere direttamente il corrispondente tasto di richiamo diretto PLU.

Per richiamare un prezzo inserito nella memoria PLU con numeri da 12 a 24, (PLU semidiretto):

- Premere  $\boxed{\blacksquare}$
- Premere il tasto di richiamo diretto PLU che riporta a pedice il numero voluto.

**Oppure** 

• Inserire il numero da 1 a 24 e premere  $\frac{m}{2}$ .

#### **2.3.2 IMPOSTAZIONE DEL PREZZO (PLU)**

I prezzi dei ventiquattro PLU sono impostati con la bilancia accesa ed in funzione operativa.

- Con i visori a zero, premere **[49]**. Il display visualizza "**PPLu**".
- Inserire il nuovo prezzo utilizzando la tastiera numerica.
- Premere il PLU voluto diretto, semidiretto o indiretto.
- Il visore del prezzo mostra il prezzo memorizzato del PLU.
- Premere  $\leq$  per uscire dalla funzione senza salvare.

#### **2.4 RIAZZERAMENTO**

Se a piatto scarico lo strumento evidenzia un peso, premendo si si ristabilisce automaticamente la condizione di zero e la bilancia torna allo stato operativo. Evita la necessità di spegnimento e di riaccensione dello strumento e/o la rimozione di residui sul piatto in tutte quelle circostanze in cui dopo aver effettuato una transazione questi residui siano di peso tale da non consentire allo strumento l'automatico ripristino dello zero.

#### **2.5 TRANSAZIONI DI VENDITA**

#### **2.5.1 TRANSAZIONI DI VENDITA CON PRODOTTI PESATI**

- Posizionare il prodotto sul piatto.
- Inserire il prezzo del prodotto utilizzando la tastiera numerica o richiamando un PLU.
- ZEN 500 uso interno Premere **Do Representante in permemorizzare la transazione.** Un segnale acustico avverte che l'operazione è stata registrata.

Lo strumento registra la transazione solo quando il peso è stabile.

• **Se il peso oscilla per oltre 5 secondi, lo strumento nell'impossibilità di registrare la transazione, per evitare che il venditore commetta l'errore di ritenere la transazione stessa completata emette un segnale acustico continuo** 

**e non consente di effettuare altre transazioni fino a che non si preme**  $\boxed{\circ}$  **per sbloccare la situazione di stallo.** 

#### **2.5.2 TRANSAZIONI DI VENDITA CON PRODOTTI NON PESATI**

- Premere il tasto
- Inserire il prezzo unitario della confezione.
- ZEN 500 uso interno Premere <sup>n</sup>o **representante in contrare la transazione**. Un segnale acustico avverte che l'operazione è stata registrata.

Un segnale acustico avverte che l'operazione è stata registrata.

#### **2.5.2.1 MOLTIPLICAZIONE (PRODOTTI NON PESATI)**

- Premere il tasto  $\mathbb{R}$ .
- Inserire il prezzo unitario del prodotto.
- Premere i tasti $\Box$ e $\odot$ .
- Inserire il numero di unità da vendere (massimo 99). Sul display lampeggia il numero di unità.
- $\bullet$  **ZEN 500 uso interno** Premere  $\bullet$  o  $\bullet$  per memorizzare la transazione.

#### **2.5.3 CONVERSIONE DELL'IMPORTO DELLA TRANSAZIONE NELLA VALUTA SECONDARIA.**

Consente di visualizzare l'importo della transazione nella seconda valuta (questa funzionalità richiede l'appropriata programmazione della valuta)

Per transazioni con merce pesata, dopo aver posato la merce sul piatto ed impostato il prezzo

- Premere  $\Box$  seguito dal numero 1.
- Il visore del prezzo indica la valuta secondaria mentre il visore dell'importo né mostra il valore convertito.
- Premere qualsiasi tasto per tornare alla valuta primaria.

Per transazioni con merce non pesata dopo aver premuto **ed** inserito il prezzo

- Premere  $\Box$  sequito dal numero 1.
- Il visore del prezzo indica la valuta secondaria mentre il visore dell'importo mostra il valore convertito.
- Premere qualsiasi pulsante per tornare alla valuta generale.

#### 2.6 **ZEN 500 uso interno** TOTALE PARZIALE DELLO SCONTRINO IN **CORSO**

Consente di prendere visione del totale parziale dello scontrino in corso.

- Con il visore del prezzo a zero premere  $[$  \*  $]$ .
- Premere  $\blacksquare$  o  $\blacksquare$ . Il display mostra l'importo del totale parziale (subtotale) "t Vn" (n= numero venditore) e, sul visore del prezzo, il numero di transazioni registrate.

NOTA: se il totale parziale dell'operatore è a zero con questa procedura si visualizza il Gran Totale "Gt Vn" del venditore medesimo.

- Per visualizzare l'importo del totale parziale nella seconda valuta procedere come al paragrafo 2.5.3: premere **4** seguito dal numero **1**; premere qualsiasi pulsante per tornare alla valuta generale
- Premere  $\boxed{\subseteq}$  per azzerare lo scontrino.
- Premere  $\overline{\mathbb{Z}_0}$  o  $\overline{\mathbb{Q}}$  per riportare la bilancia allo stato operativo;

premendo  $\rightarrow$  la bilancia torna allo stato operativo pronta per l'inserimento di un prezzo di vendita per prodotto non pesato.

#### **2.7 <b>ZEN 500 uso interno** OPERAZIONI IN DETRAZIONE

#### **2.7.1 ANNULLO DELL'ULTIMA TRANSAZIONE DI VENDITA**

Con o senza peso sul piatto, prima di effettuare la richiesta del totale, questa funzione consente di cancellare/annullare l'ultima transazione registrata.

- Premere  $\leq$  per cancellare l'eventuale prezzo mostrato dal visore.
- Premere  $\Box$  e quindi  $\Box$ .
- Premere  $\Box$  o  $\Box$  per specificare a quale venditore l'annullo si riferisce.

#### **2.7.2 RESI / DETRAZIONI**

Per i resi dei prodotti NON PESATI:

- Inserire il prezzo per il reso.
- Premere  $\blacksquare$  e quindi  $\blacksquare$ .
- Premere  $\Box$  o  $\Box$  per specificare a quale venditore il reso si riferisce.

Bilancia Elettronica ZEN 500 V - Manuale Operatore - Pagina 11

#### **2.8 ZEN 500 uso interno TOTALE DI VENDITA**

Per richiedere la chiusura dello "scontrino":

- Premere  $[$   $*$   $]$ .
- Premere  $\mathbb{R}^n$  o  $\mathbb{R}^n$

Il display indica il numero di operazione memorizzate e l'importo totale dello scontrino.

#### **Richiedere la chiusura dello scontrino.**

• Premere  $\boxed{\circ}$  per azzerare il totale.

#### **Continuare la vendita.**

• Premere qualsiasi tasto eccetto  $\Box$  ed i numeri.

#### **Calcolo del resto**

Dopo la richiesta del TOTALE DI VENDITA:

- Inserire l'importo pagato dal cliente.
- Premere  $[$   $\overline{\phantom{a}}$  E' visualizzato il valore del resto. Se il l'importo pagato è minore del totale da pagare, la bilancia visualizzerà nuovamente il messaggio di TOTALE e rimarrà in attesa di un nuovo valore.
- Premere  $\boxed{\subseteq}$  per azzerare il totale.

#### **2.9 ZEN 500 uso interno GRAN TOTALI**

Per ottenere il GRAN TOTALE, è necessario che non vi siano scontrini in corso.

• A piatto scarico premere  $\lfloor * \rfloor$ . (se ci sono scontrini in corso è visualizzato il totale parziale dell'ultimo operatore che ha registrato una transazione " $t$  Vn")

La bilancia visualizza il GRAN TOTALE ("Gt ") relativo ad entrambi i venditori ed il numero degli scontrini effettuati.

• Per ottenere a display il Gran Totale per i singoli venditori premere  $\begin{array}{c} \blacksquare & \lozenge \end{array}$ 

#### **Azzeramento dei totalizzatori**

- Premere  $\left[\begin{array}{c} 1 \end{array}\right]$
- Il display visualizza il messaggio "bGt" di eliminazione del Gran Totale.
- Premere  $\Box$  per azzerare oppure per uscire senza azzerare i totalizzatori.